# Kubernetes Troubleshooting Workshop

Michael Bright, @mjbright Consulting

[http://www.mjbright.net](http://www.mjbright.net/)

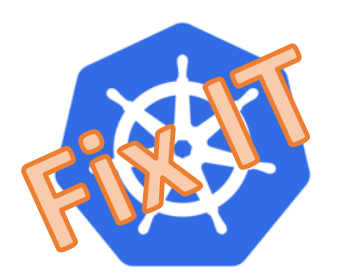

in <https://linkedin.com/in/mjbright> **@mjpright @mjpright** @mjbright

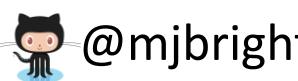

# \$ who am i

# \$ who are you ?

Tell me, are you –

• A complete noob to k8s?

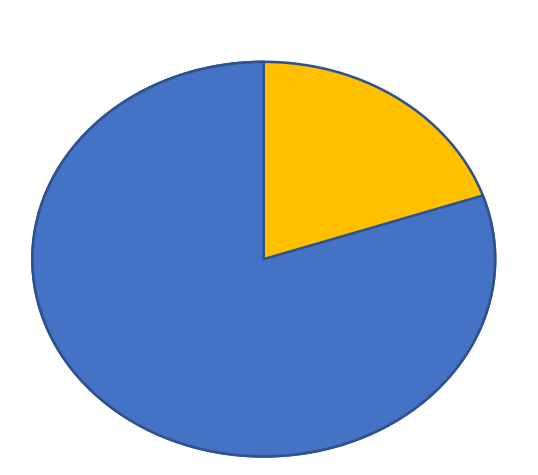

- You know the kubectl basics
	- how to deploy Deployments, Services
- You administer or develop Kubernetes at work
	- You're a CKA/CKAD?

### Troubleshooting - Groups

I propose to work in groups

- ideally of mixed Kubernetes experience so you learn together
- to limit the resources I need to create

## Troubleshooting - Cluster

You will get access to a VM running in AWS EC2.

Each group will a share VM and use KIND « Kubernetes in Docker » to create a « 2 node » Kubernetes Cluster <https://kind.sigs.k8s.io/> <https://github.com/kubernetes-sigs/kind>

KIND allows us to create a lightweight cluster, with some limitations

# Troubleshooting – BYOC ?

If you have access to a remote machine on which you want to run the workshop then you are welcome.

- The lab can be done on any cluster where you have full admin rights
- Don't do this on a production cluster, though all scenarii should only affect the namespace 'k8scenario'

You can also run this workshop from home after this session.

PLEASE DON'T USE A CLUSTER ON YOUR LAPTOP during this workshop, you will kill the network connection for everybody

## Troubleshooting – BYOC ?

If you have access to a remote machine running OpenShift with full admin rights I'd love to know what works or not with this tool

Issues or PRs are welcome !

Troubleshooting exercises should work on

- Provided AWS EC2 VMs via KIND or kubeadm
- Managed cloud
- Local (Minikube, Docker Desktop, KIND, microk8s)

As long as sufficient resources, single-node is mostly ok.

There is an open source project, 'k8scenario' – a tool written in Go which will automatically install the selected scenario

<https://k8scenario.github.io/>

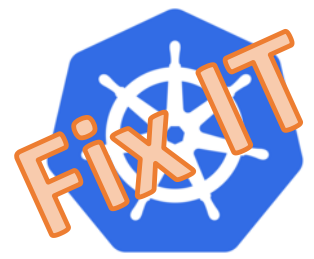

PRs, issues (ideas) for the tool are actively encouraged !!

- <https://github.com/k8scenario/k8scenario>
- or PRs, issues for the documentation <https://github.com/k8scenario/k8scenario.github.io>

# Troubleshooting – k8scenario (priv)

Nevertheless we will be using a 'closed source' version of k8scenario which has some extra features, scenarii which I use in paid trainings

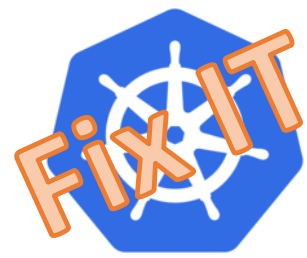

If you only want to use the 'open source' version then you're welcome to do that

Next version: the tool will be completely open source, some scenarii will be 'closed'

You will be presented with a basic menu

• select a scenario

mjb@carbon ~/z/TOOLS/k8scenario/mjbright> ./bin/k8scenario Downloading index.list Available scenarii: 0 1 2 20 21 3 40 select scenario>>>

Each scenario will be installed into the 'k8scenario' namespace

The namespace is deleted/recreated at the start of each scenario So you need those namespace creation/deletion rights

> mjb@carbon ~/z/TOOLS/k8scenario/mjbright> ./bin/k8scenario Downloading index.list Available scenarii: 0 1 2 20 21 3 -40 select scenario>>> 0 PRIVATE Version: k8scenario.private/2020-Jan-22\_19h06m34 ---- [scenario0] Installing into namespace k8scenario Deleting existing: namespace/k8scenario

mjb@carbon ~/z/TOOLS/k8scenario/mjbright> ./bin/k8scenario Downloading index.list Available scenarii: 0 1 2 20 21 3 40 select scenario>>> 0 PRIVATE Version: k8scenario.private/2020-Jan-22\_19h06m34

---- [scenario0] Installing into namespace k8scenario Deleting existing: namespace/k8scenario (Re)creating namespace: k8scenario

Task Instructions: Create a Pod in namespace 'k8scenario' whose name starts with 'basictest'

Note: There are 2 ways to do this

- Explicitly create a Pod using 'kubectl run' with the appropriate name

or

- Create a Deployment using 'kubectl create' with the appropriate name, it's Pods will also have a name derived from the Deployment name

[scenario0]/1 - task incomplete - Sleep 5s ... - exit status: 1 [scenario0]/2 - task incomplete - Sleep 5s ...

I recommend to download/install kubectx/kubens to be able to *easily* change your current namespace: <https://github.com/ahmetb/kubectx/releases>

> <del>mjb@carbon ~/z/TOOLS/k8scenario/mjbr</del>ight> kubens k8scenario Context "kind-kind" modified. Active namespace is "k8scenario". mjb@carbon ~/z/TOOLS/k8scenario/mjbright>

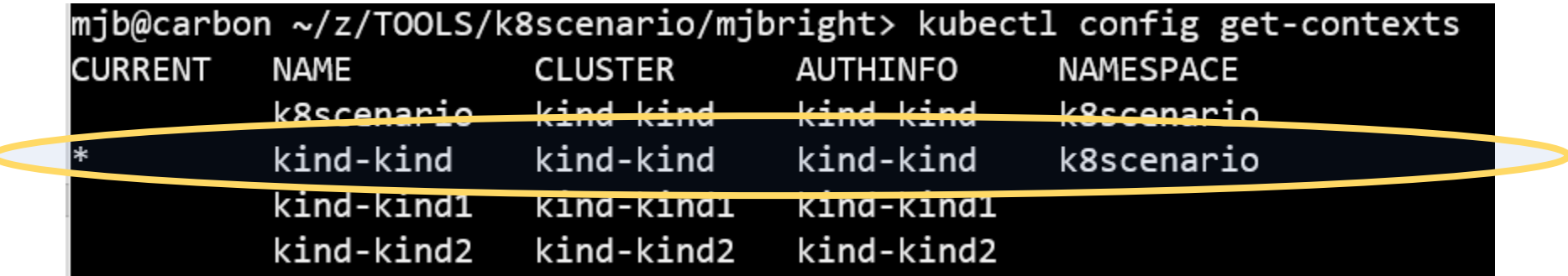

mjb@carbon ~/z/TOOLS/k8scenario/mjbright> kubectl create deploy --image mjbright/ckad-demo:<mark>0</mark> basictest deployment.apps/basictest created mjb@carbon ~/z/TOOLS/k8scenario/mjbright>

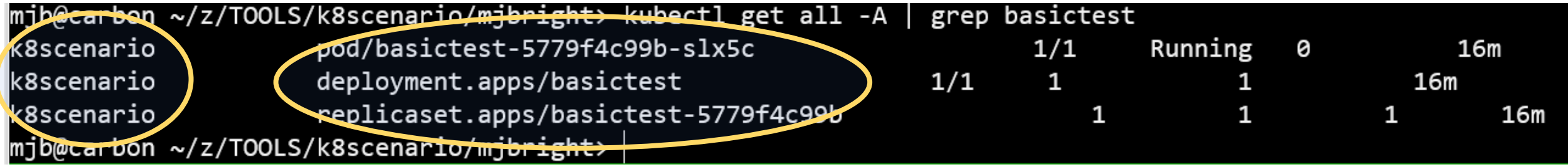

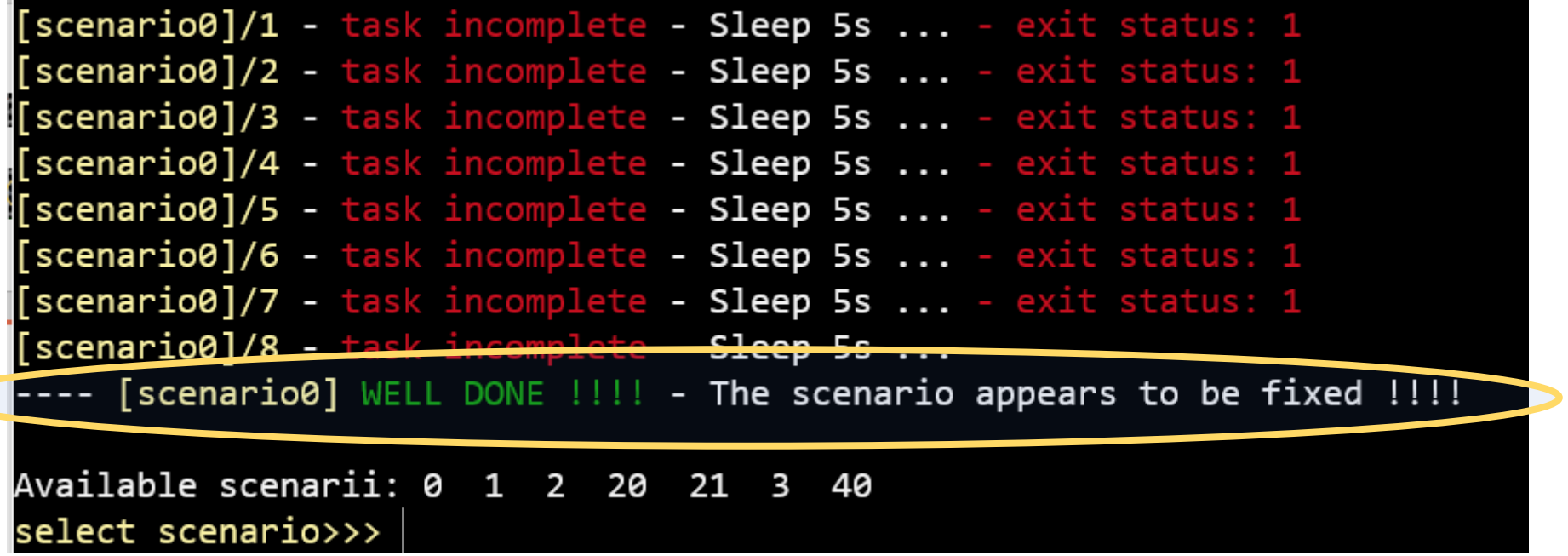

 $\overline{\phantom{a}}$ 

Scenarii are typically

- Tasks to perform (like scenario0 create Pods adhering to some criteria)
- A problem to fix
- In the future quiz functionality will be added

Bored ?? !!

- Then start hacking on <https://github.com/k8scenari/k8scenario>
- Improve the tool
- Add scenarii
- Improve the documentation

# Logistics

# Questions?

# Feedback ?

Please don't leave without giving feedback

Google Forms: <http://bit.ly/2020JAN23>

PRs/issues

Questions ?

Feedback

- What worked well ?
- What didn't ?
- Suggestions

<https://github.com/k8scenario/k8scenario/issues>

<https://github.com/k8scenario/k8scenario.github.io/issues>

# Let's have some Kubernetes fun!

And learn a thing or two..

@mjbright https://linkedin.com/in/mjbright

# Thank you !

in https://linkedin.com/in/mjbright **@mjpright** @mjbright @mjbright

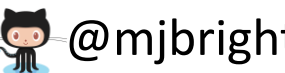

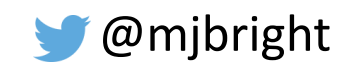

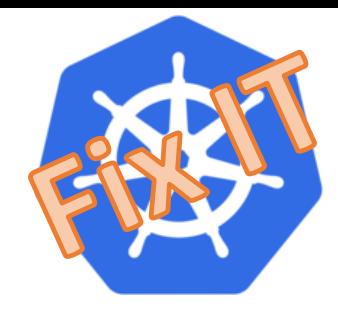

We will use the k8scenario tool for installing scenarii to be debugged into our cluster <https://k8scenario.github.io/> <https://github.com/k8scenario/k8scenario>

Some debug resources:

<https://kubernetes.io/docs/tasks/debug-application-cluster/debug-service>

### Basic Troubleshooting

Some useful commands for command-line debugging Refer to the kubectl cheat sheet for more detail

• <https://kubernetes.io/docs/reference/kubectl/cheatsheet/>

Kubectl get pods

- Look for pod readiness/status, identify pods with problems
	- kubectl get pods -o wide
	- kubectl get pods -o yaml
	- kubectl get pods --show-labels
	- $\cdot$  kubectl get pods  $-A$   $\qquad \qquad$  # --all-namespaces
	-
	- watch –n 10 kubectl get pods -A
- 
- kubectl get pods -w  $\qquad$  # --watch (incremental)

### Basic Troubleshooting

Kubectl describe pod

• Look for events and container status/conditions/restarts

Kubectl get nodes

Kubectl get events [-w]

• Look for events and container status/conditions/restarts

Kubectl logs <pod> [-c <container>] [-p]

#### Basic Troubleshooting

An excellent resource to introduce you to the process of debugging applications on Kubernetes is the

"*Visual guide on troubleshooting Kubernetes deployments*"

on the @learnk8s blog at <https://learnk8s.io/troubleshooting-deployments>

Describe any failing Pods, and look first at the Events: section at the end which often describes what's wrong \$ kubectl describe pod <podname>

Look at labels on resources, e.g. Pods with \$ kubectl get pods --show-labels

Create a shell container inside a new or existing Pod to test DNS and other network issues

Check nodes logs for errors

Check Security Settings

- Security Contexts, Pod Security Policies, Network Policies
- RBAC rules
- SELinux, AppArmor settings if enabled

If Pods fail and redeploy too quickly (so log is always empty), you can view previous Container logs by using the –p option, e.g.

To view previous terminated ruby container logs from pod web-1 kubectl logs -p -c ruby web-1

You can open another console to watch as resources evolve:

 $\frac{1}{2}$  kubectl get all –watch  $\frac{1}{2}$  # show incremental changes

\$ watch -n 10 kubectl get all # show current resources, every 10 secs Or as events are reported:

\$ kubectl get events [--watch]

#### Selections from "*kubectl help*"

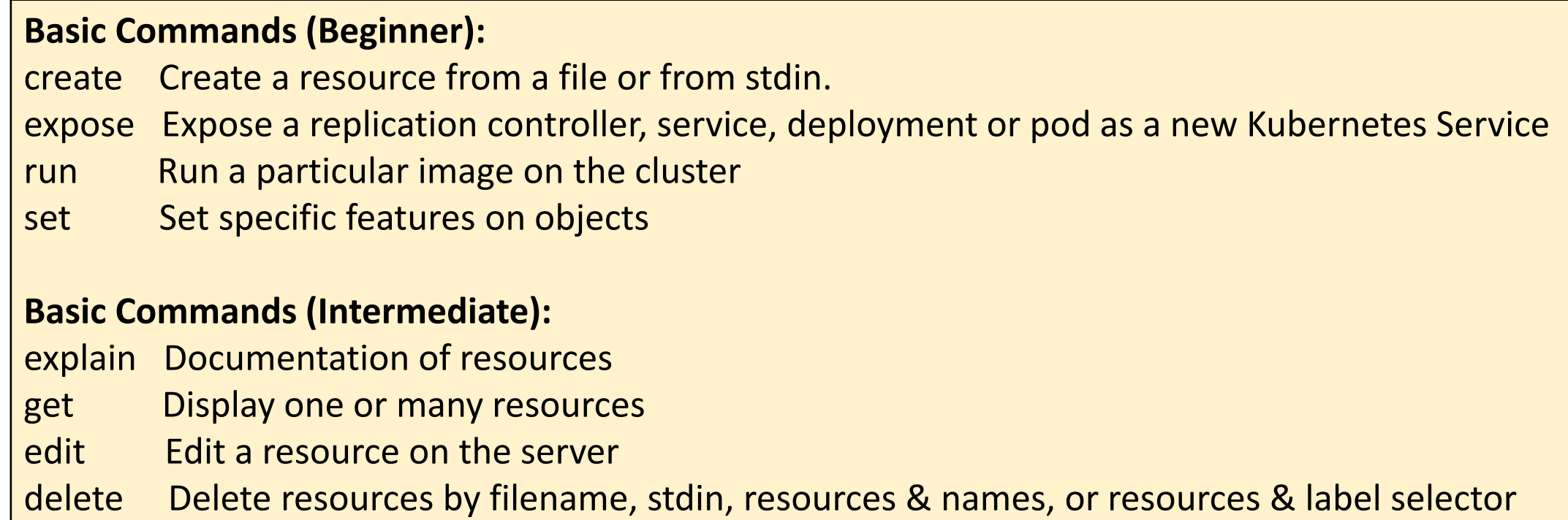

<https://kubernetes.io/docs/reference/kubectl/cheatsheet/>

#### **Deploy Commands:**

rollout Manage the rollout of a resource scale Set replicas for Deployment, ReplicaSet or Replication Controller autoscale Auto-scale a Deployment, ReplicaSet, or ReplicationController

#### **Cluster Management Commands:**

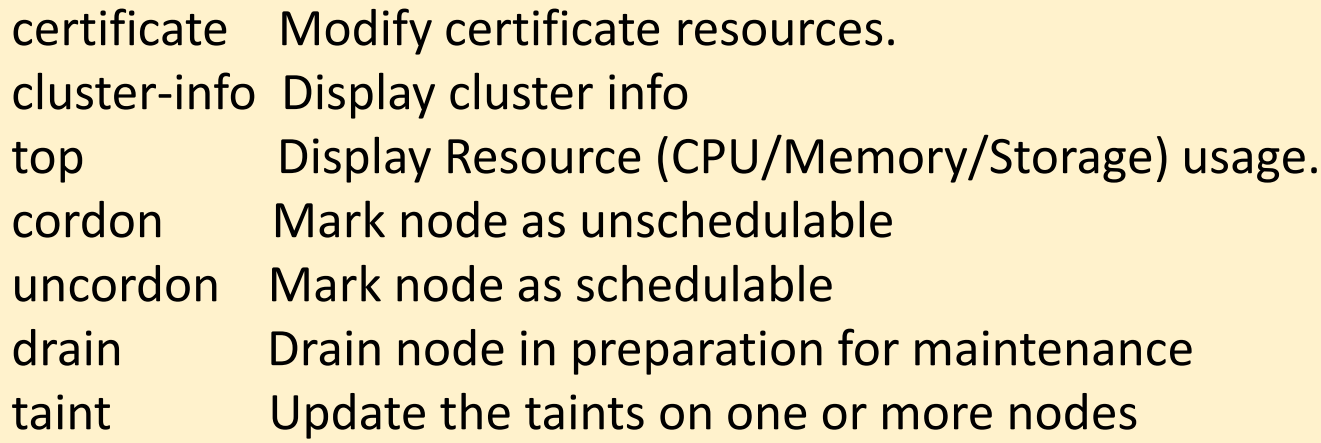

#### **Troubleshooting and Debugging Commands:**

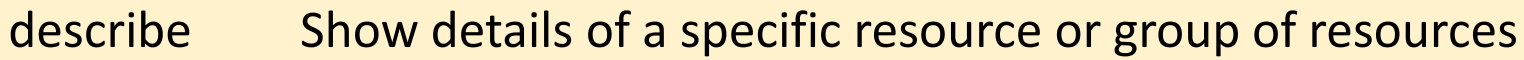

- logs **Print the logs for a container in a pod**
- attach Attach to a running container
- exec Execute a command in a container

#### port-forward Forward one or more local ports to a pod

- proxy **Run a proxy to the Kubernetes API server**
- cp Copy files and directories to and from containers.
- auth Inspect authorization

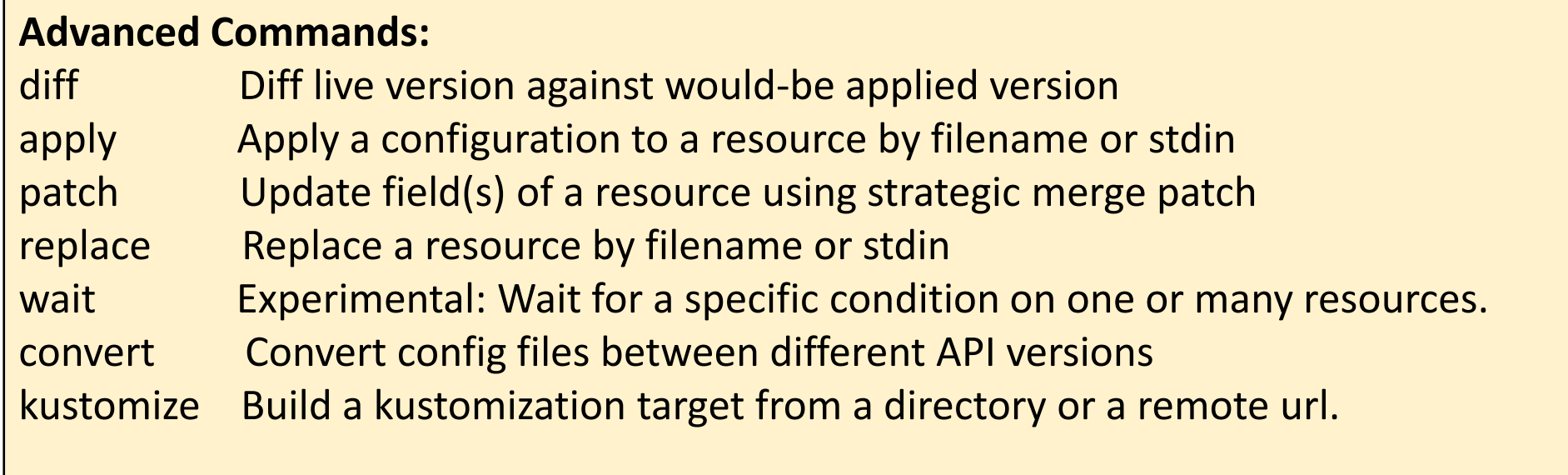

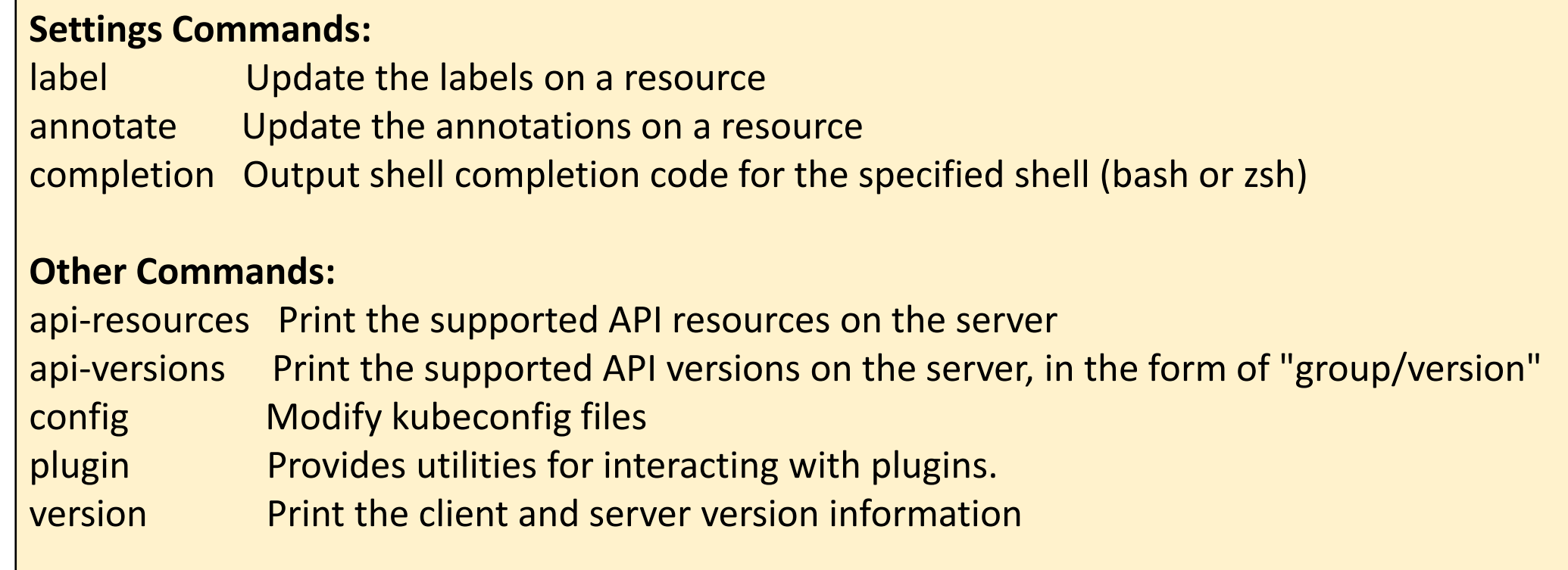

There's more: see "*kubectl options*" to see another 30 options which apply to all sub-commands

e.g. -v <verbosity>

kubectl get pods -v 10

**> kubectl get pods -v 10 |& grep "GET http"** I0104 22:37:07.368597 21381 round\_trippers.go:443] **GET** https://127.0.0.1:11997/api/v1/namespaces/default/pods?limit=500 200 OK in 10 milliseconds

#### Basic Troubleshooting – kubectl attach

We can attach to the stdout of a running container to see it's output

```
kubectl help attach
Attach to a process that is already running inside an existing container.
Examples:
# Get output from running pod 123456-7890, using the first container by default
kubectl attach 123456-7890
# Get output from ruby-container from pod 123456-7890
kubectl attach 123456-7890 -c ruby-container
# Get output from the first pod of a ReplicaSet named nginx
kubectl attach rs/nginx
```
The usual -it (--interactive and --tty) options are also available

#### Basic Troubleshooting – kubectl exec

We can exec into a running container (creates a new process)

```
kubectl help exec
Execute a command in an existing container.
Examples:
# Get output from running 'date' command from pod mypod, using the first container by default
kubectl exec mypod date
# Get output from running 'date' command in ruby-container from pod mypod
kubectl exec mypod -c ruby-container date
# Switch to raw terminal mode, sends stdin to 'bash' in ruby-container from pod mypod
# and sends stdout/stderr from 'bash' back to the client
kubectl exec mypod -c ruby-container -i -t -- bash -il
```
The usual -it (--interactive and --tty) options are also available

#### Basic Troubleshooting – kubectl exec

kubectl exec can be useful for

- Checking container functionality
- Checking connectivity from a Pod to
	- other Pods
	- Services
	- External sources
- Checking cluster DNS resolution

# Break